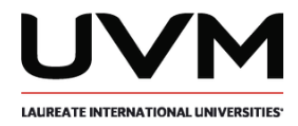

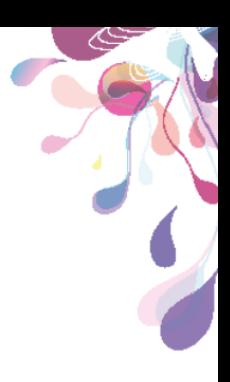

# **FÍSICA Y** SIMULACIÓN

Clave asignatura: MICI0512B

<sup>®</sup> Derechos exclusivos de autoría y edición reservados para la Universidad del Valle de México. Queda rigurosamente prohibida la reproducción total o parcial del contenido de esta obra, por cualquier medio o procedimiento, así como su distribución, para otros fines ajenos al uso exclusivo dentro de los programas de formación profesional que ofrece la UVM.

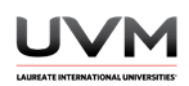

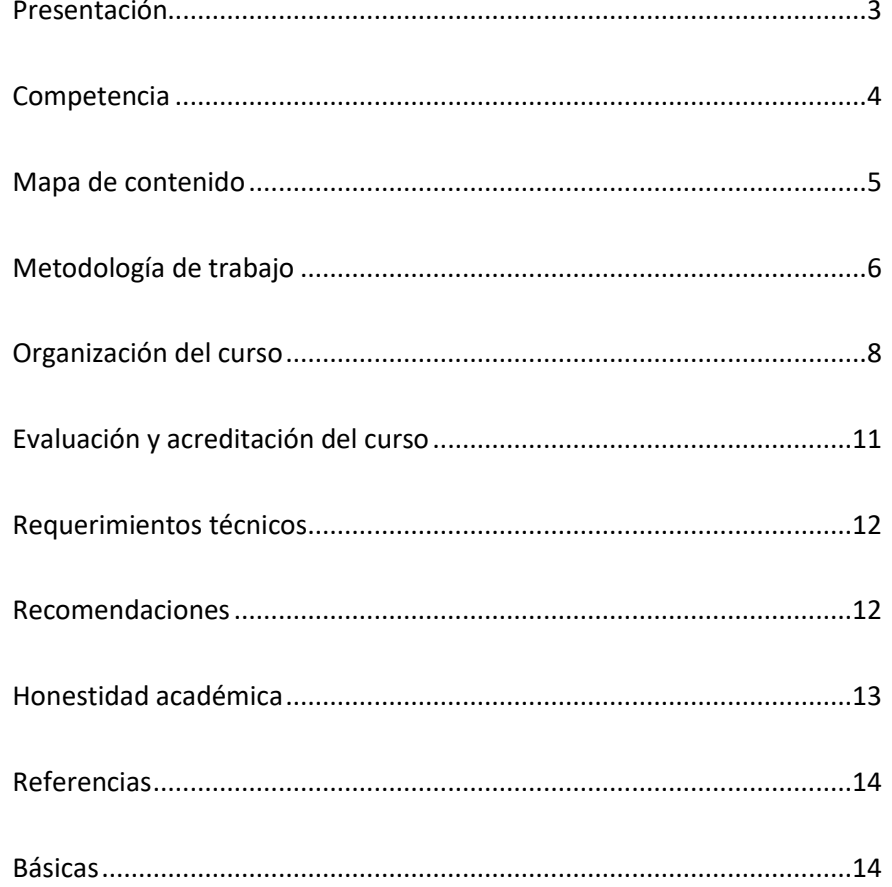

# **CONTENIDO**

终

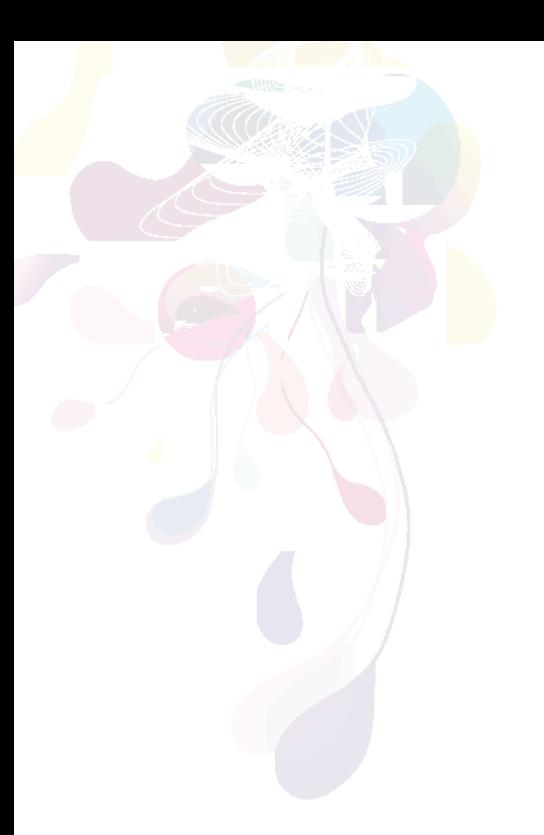

<span id="page-2-0"></span>¿Sabías que... la física nos permite recrear explosiones realistas para los videojuegos? Los principios físicos nos permiten simular explosiones impactantes y espectaculares en videojuegos, añadiendo realismo y emoción a la experiencia del jugador.

Esta materia está diseñada para explorar en profundidad los fundamentos de la física y su aplicación en la simulación de modelos tridimensionales. Abordaremos cómo utilizar estos principios para animar objetos y personajes de manera realista y luego integrarlos en proyectos interactivos y animados en los campos del entretenimiento y la simulación.

Haremos uso de Maya Autodesk, una potente herramienta que nos permitirá aplicar estos conceptos de manera práctica y visualmente impactante.

¡Prepárate para sumergirte en el fascinante mundo de la física aplicada en simulaciones 3D!

> **Universidad del Valle de México**  Por siempre responsable de lo que se ha cultivado

# **PRESENTACIÓN**

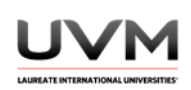

<span id="page-3-0"></span>La asignatura **Física y Simulación** tiene como competencia:

Aplicar los fundamentos de la física y la mecánica para animar modelos tridimensionales de forma realista con el fin de integrarlos en proyectos interactivos y animados en el campo del entretenimiento o la simulación.

#### **Resultados de aprendizaje**

- Aplicar el aprendizaje teórico de los fundamentos de la física en simulaciones apegadas a la realidad.
- Demostrar un dominio en la aplicación de atributos para un cuerpo dinámico en simulaciones 3D.
- Implementar correctamente la física en la creación de cuerpos suaves en *Maya Autodesk*.
- Identificar los conceptos de física relacionados con cuerpos dinámicos y desarrollar habilidades prácticas en la solución de problemas y el uso de herramientas de simulación en un entorno de animación.
- Aplicar de manera efectiva los principios de física y simulación en entornos 3D utilizando *Maya Autodesk*, lo que incluye la creación, gestión y perfeccionamiento de simulaciones, la utilización de campos de fuerza, núcleos, limitaciones y efectos para lograr resultados realistas.

## **COMPETENCIA**

<span id="page-4-0"></span>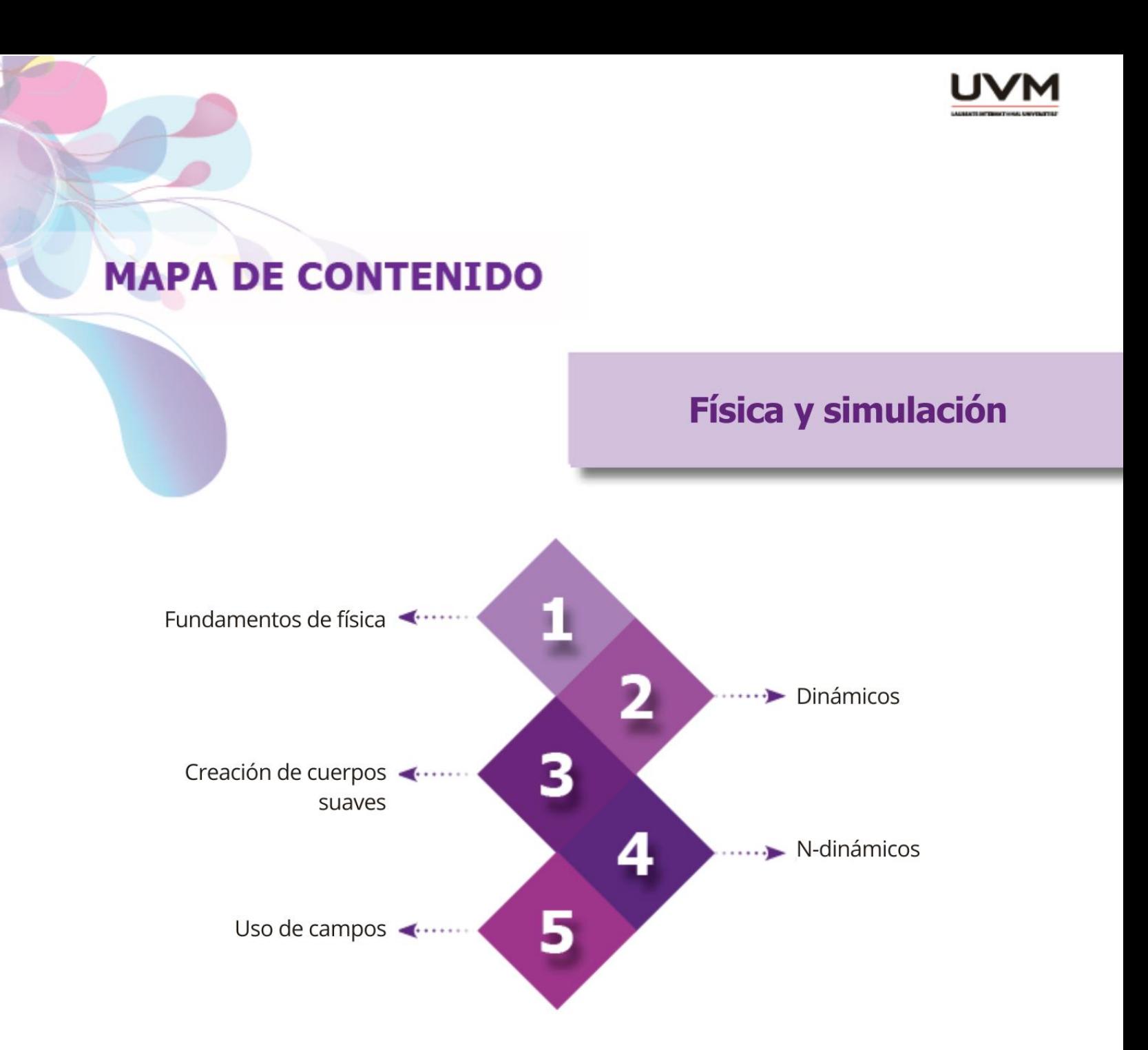

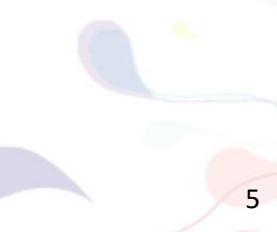

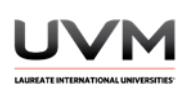

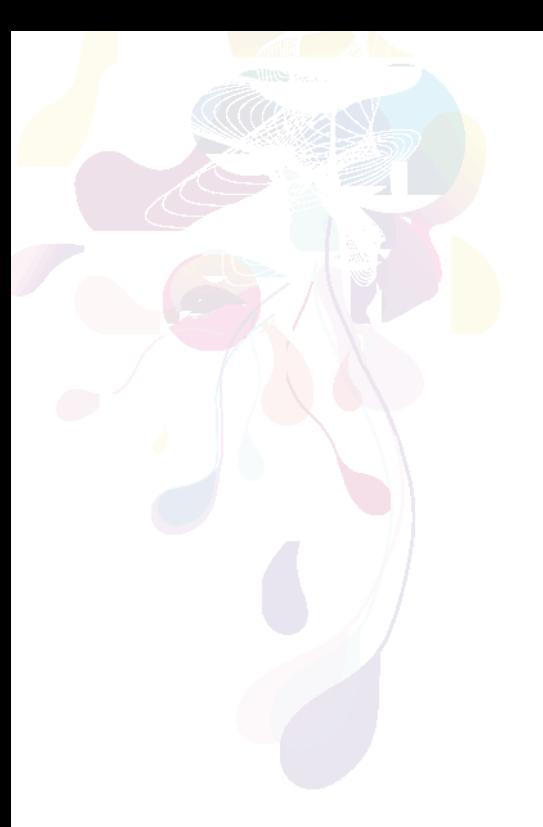

## **METODOLOGÍA de trabajo**

<span id="page-5-0"></span>La metodología de trabajo propone un modelo de aprendizaje activo y constructivo en la que el estudiante aprende con el ejercicio de prácticas, ejercicios auténticos, actividades y proyectos.

En las asignaturas se establecen estrategias de enseñanza que promueven la autorregulación del aprendizaje, la aplicación práctica, la reflexión sobre lo aprendido y el trabajo en equipo.

La estrategia central de las asignaturas puede ser alguna de las siguientes:

- Aprendizaje basado en problemas
- Método de casos
- Proyectos situados
- Aprendizaje basado en la investigación
- Aprendizaje colaborativo

En lo que respecta a las actividades de aprendizaje, éstas pueden ser de carácter personal o colaborativo, asimismo, algunas se desarrollan en línea y otras corresponden al estudio independiente como en cualquier otro programa universitario.

El estudiante realizará actividades que serán evaluadas por el tutor, y actividades automatizadas que la plataforma devolverá calificadas de forma inmediata.

Las actividades que se proponen implican:

- Revisión exhaustiva de materiales de texto, audio, video, interactivos, entre otros
- Participación activa en los foros y herramientas de trabajo colaborativo
- Entrega oportuna de ejercicios y tareas, ya que tienen una fecha de vencimiento

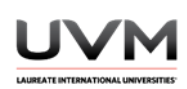

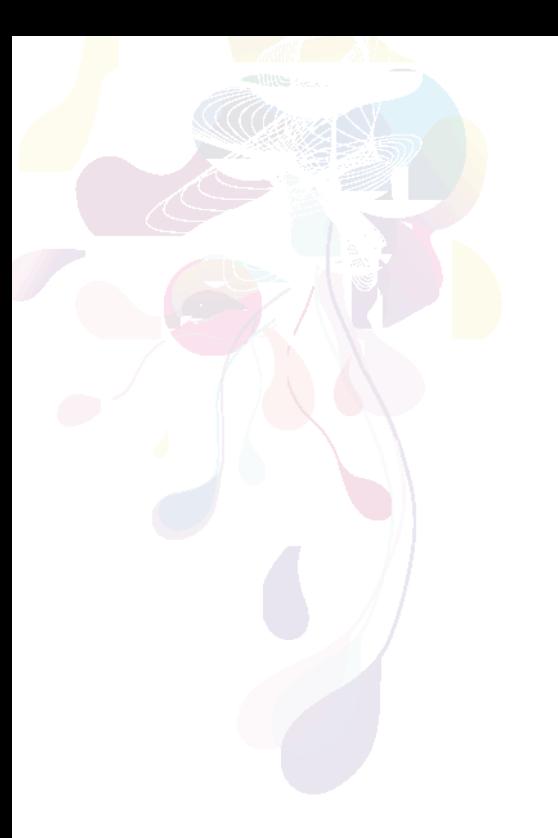

**integrador.** Éste tiene como propósito vincular lo aprendido con la realidad concreta mediante la investigación, el análisis y la definición de una propuesta frente a un problema relacionado con su temática.

En todas las asignaturas resulta indispensable desarrollar un **Proyecto** 

Además, entre las actividades propuestas encontrarás: participación en foros de trabajo, redacción de trabajos, envío de tareas o ejercicios, evaluaciones automatizadas, proyectos de investigación y sistematización de evidencias.

El tutor apoya en el proceso formativo a través de las herramientas de comunicación y aprendizaje disponibles en la plataforma. El tiempo máximo de respuesta es de 24 horas a través del foro para dudas generales o del correo de la plataforma para cuestionamientos académicos.

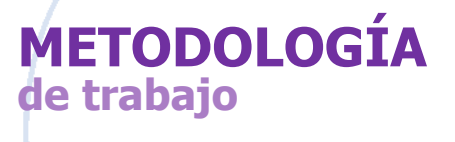

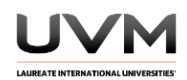

#### <span id="page-7-0"></span>**ORGANIZACIÓN DE LA ASIGNATURA**

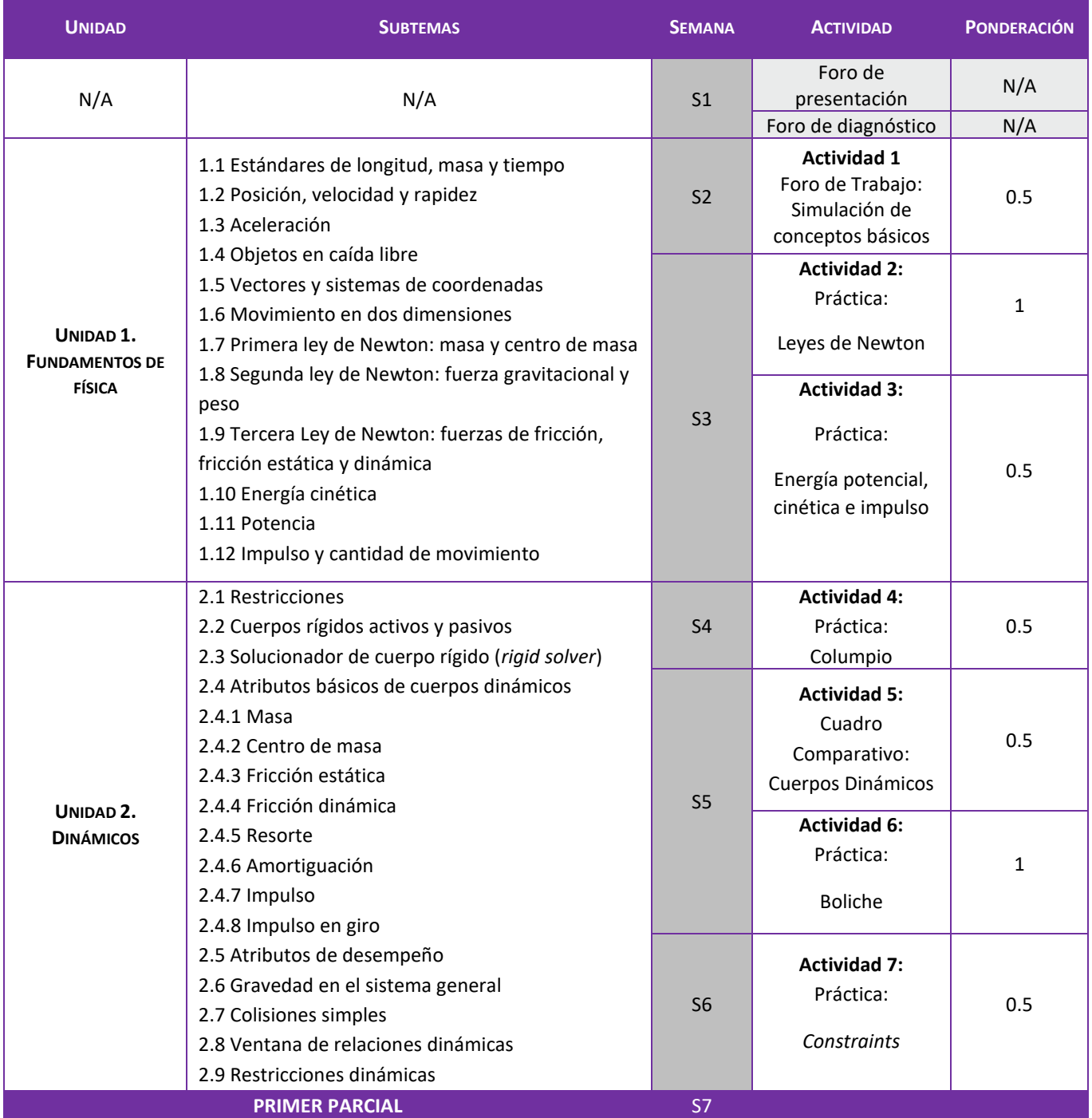

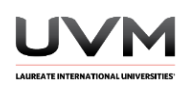

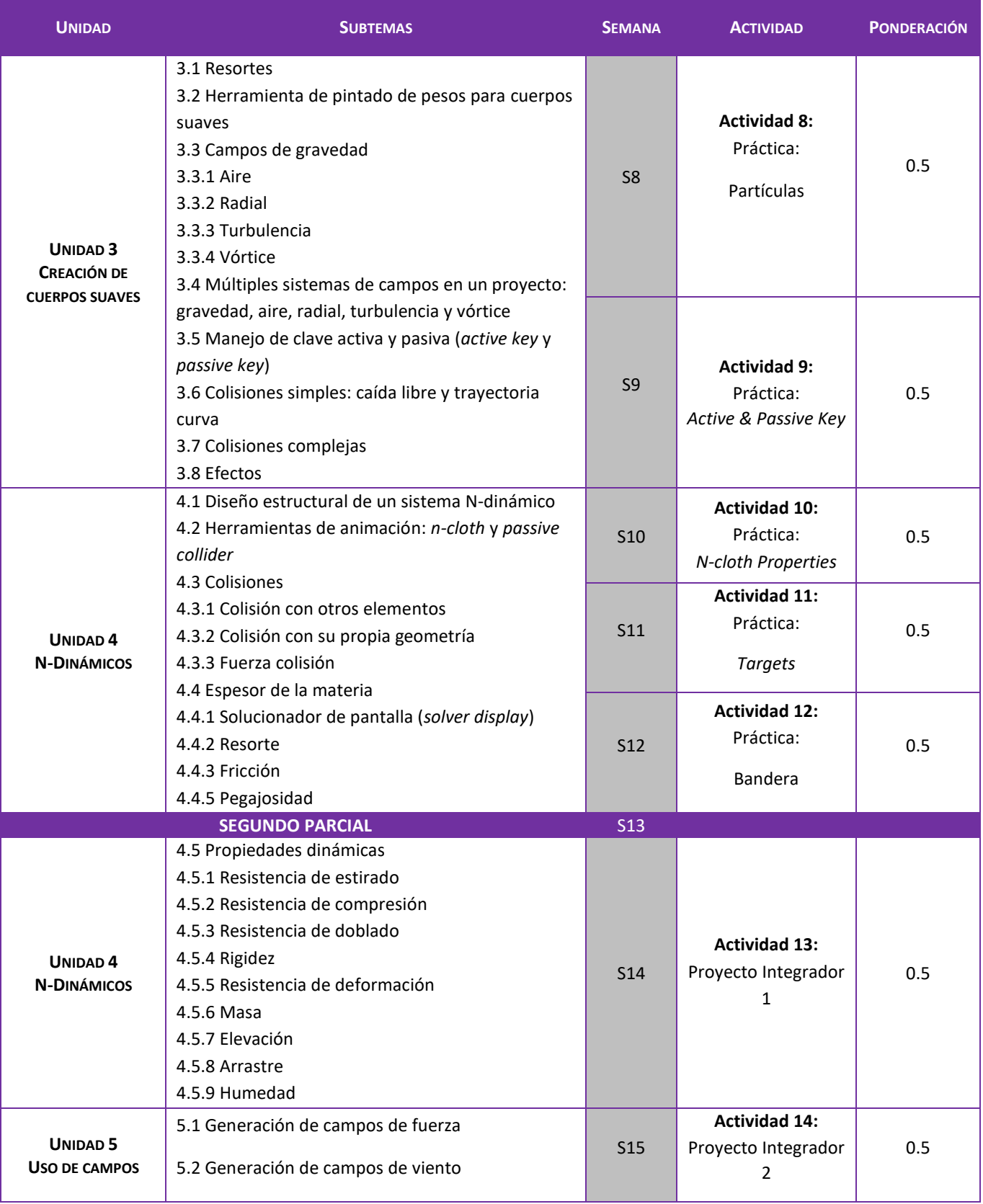

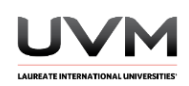

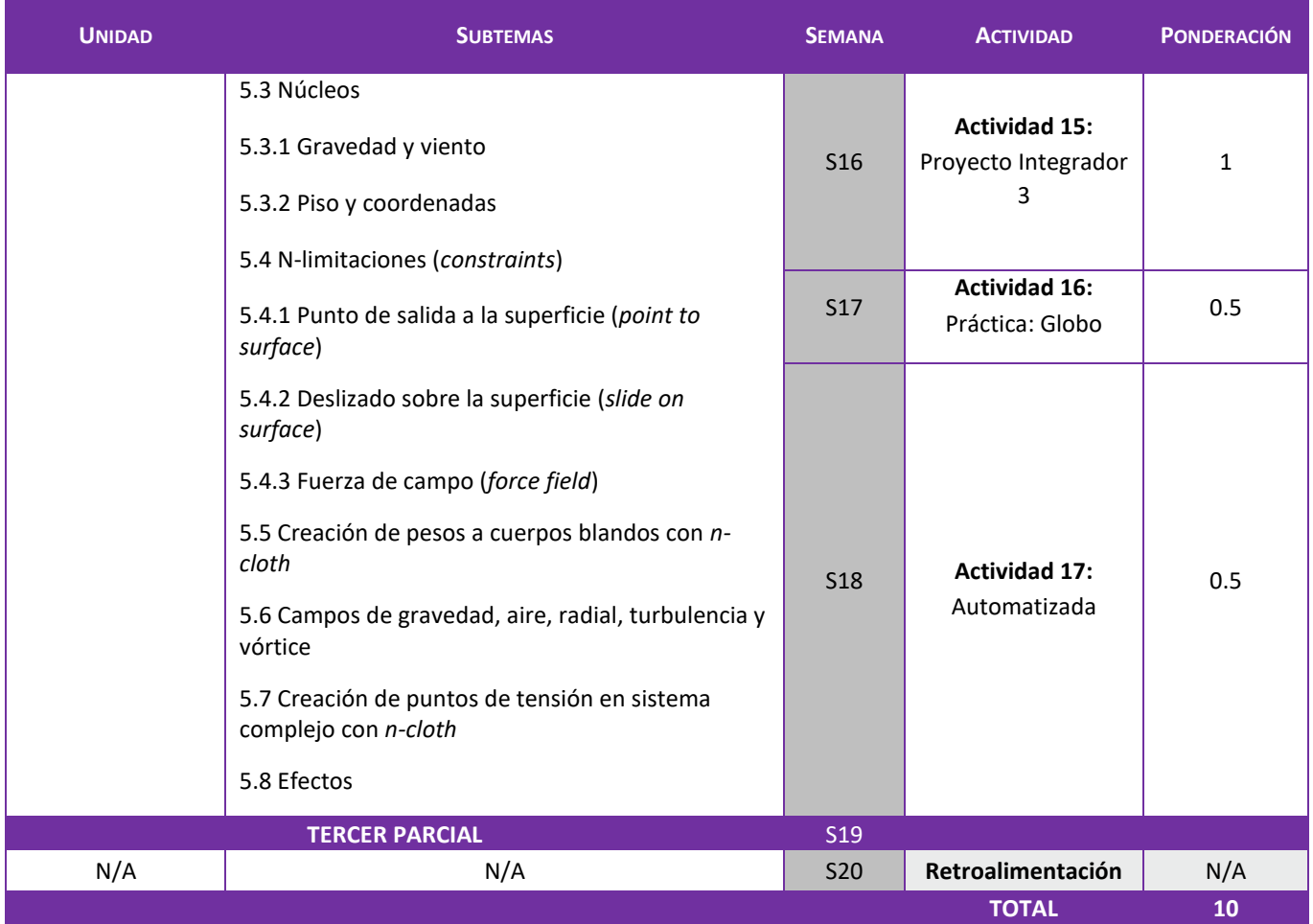

<span id="page-10-0"></span>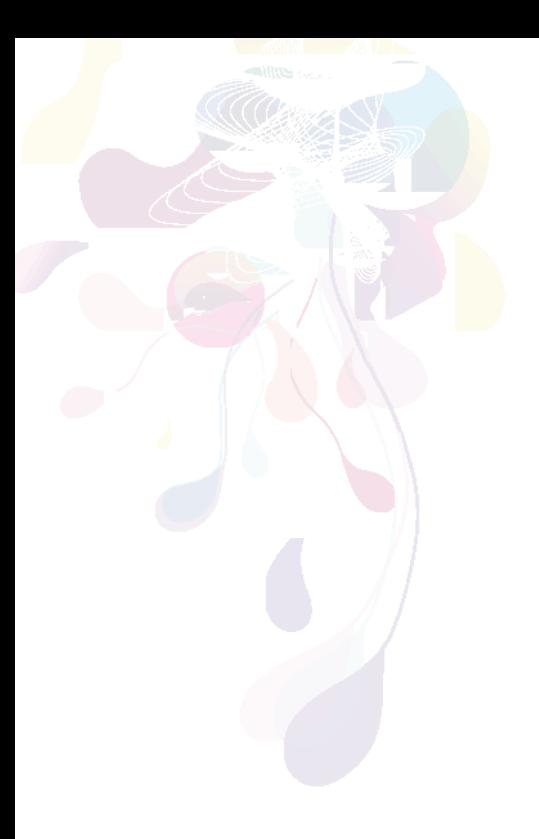

La evaluación es de carácter formativo, es decir, lo relevante es el aprendizaje demostrado a lo largo del ciclo escolar.

Se evalúa la calidad de las actividades y el cumplimiento de los requerimientos de acuerdo a las instrucciones proporcionadas y estándares definidos que se hacen del conocimiento del estudiante antes de la evaluación. Cada una de las actividades tienen una ponderación propia, por lo que resulta relevante llevar a cabo todas ellas.

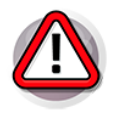

**NOTA PARA EL ALUMNO:** Recuerda que la calificación de esta asignatura corresponde a:

- **50%** actividades en Blackboard y
- **50%** actividades establecidas por tu docente en diversos escenarios: aula, talleres, TEAMS, etc.

## **EVALUACIÓN Y ACREDITACIÓN de la asignatura**

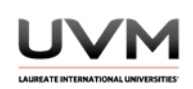

<span id="page-11-0"></span>Para cursar esta asignatura son necesarios los siguientes recursos:

- Computadora o tableta electrónica con acceso a internet
- Paquetería de software para manejo de texto, presentaciones electrónicas, hojas de cálculo
- Software para visualizar y escuchar recursos de audio, video e interactivos
- Correo electrónico
- Claves de acceso al pórtico y la plataforma de enseñanza en línea Blackboard

#### **Recomendaciones**

Para obtener excelentes resultados de aprendizaje y acreditar la asignatura es recomendable que el estudiante realice lo siguiente:

- Reflexionar respecto a los temas planteados y establecer las relaciones existentes con su práctica profesional cotidiana
- Aplicar los conocimientos teóricos, contextuales y técnicos adquiridos en actividades prácticas que deben desarrollarse para concretar el módulo
- Comunicarse con el docente en caso de dudas y sugerencias

<span id="page-11-1"></span>**REQUERIMIENTOS técnicos**

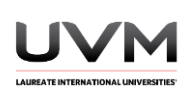

<span id="page-12-0"></span>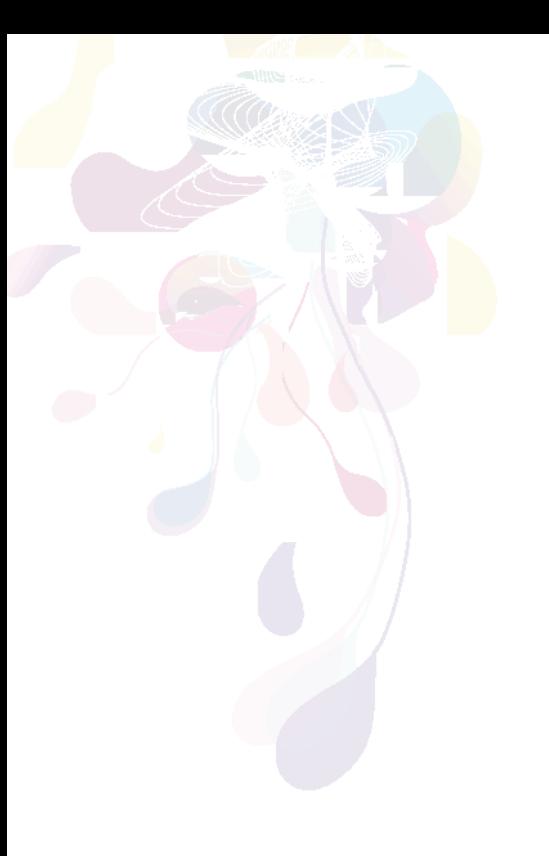

En la Universidad del Valle de México tipificamos las faltas en leves, graves y muy graves. El plagio está considerado en forma explícita dentro de las faltas muy graves en el Reglamento Académico de Estudiantes de Educación Superior.

Se consideran faltas graves:

Efectuar actos de deshonestidad o cualquier tipo de engaño académico como prestar o recibir ayuda fraudulenta en la presentación de exámenes, plagio de trabajos parciales o finales, suplantación en exámenes o cualquier acto que implique una violación a la reglamentación académica.

Los casos muy graves son presentados ante una Comisión de Honor y Justicia del Campus que evalúa y determina las sanciones correspondientes.

## **HONESTIDAD académica**

<span id="page-13-1"></span><span id="page-13-0"></span>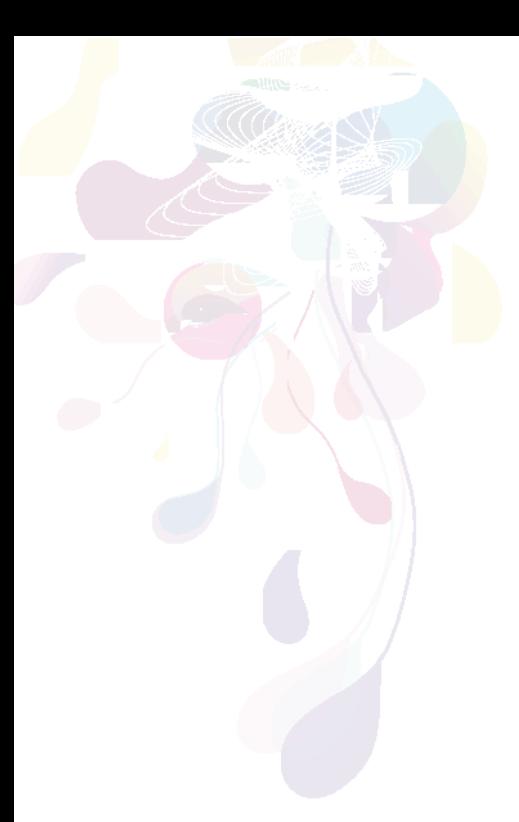

## **REFERENCIAS**

**Básicas**

- 3DArtisan. (19 de marzo de 2023). Learn Cloth Simulation in Maya. [Video]. YouTube[. https://www.youtube.com/watch?v=ko2pJa1mzks](https://www.youtube.com/watch?v=ko2pJa1mzks)
- Animationkolkata. (26 de junio de 2018). The Philosophy Of nCloth Simulations in Maya. Animation Kolkata. [https://www.animationkolkata.com/blog/2018/06/26/philosophy](https://www.animationkolkata.com/blog/2018/06/26/philosophy-ncloth-simulations-maya/)[ncloth-simulations-maya/](https://www.animationkolkata.com/blog/2018/06/26/philosophy-ncloth-simulations-maya/)
- Autodesk. (s.f.) Active Rigid Body. [https://help.autodesk.com/view/MAYAUL/2022/ENU/?guid=GUID-](https://help.autodesk.com/view/MAYAUL/2022/ENU/?guid=GUID-5E6DAEAB-3344-41B0-9064-B66AE7BF5A87)[5E6DAEAB-3344-41B0-9064-B66AE7BF5A87](https://help.autodesk.com/view/MAYAUL/2022/ENU/?guid=GUID-5E6DAEAB-3344-41B0-9064-B66AE7BF5A87)
- Autodesk. (s.f.) Bullet Rigid and Soft Body Dynamics. https://help.autodesk.com/view/MAYAUL/2022/ENU/?guid=GUID-CC0BDE04-468D-4383-9553-14157E23D171
- Autodesk. (2013). *Cuerpos blandos/rígidos > Establecer clave pasiva. Documentación de Autodesk Maya 2014.* [https://download.autodesk.com/global/docs/maya2014/en\\_us/index.ht](https://download.autodesk.com/global/docs/maya2014/en_us/index.html?url=files/SoftRigid_Bodies__Set_Passive_Key.htm,topicNumber=d30e450307) ml?url=files/SoftRigid\_Bodies\_Set\_Passive\_Key.htm,topicNumber=d30 [e450307](https://download.autodesk.com/global/docs/maya2014/en_us/index.html?url=files/SoftRigid_Bodies__Set_Passive_Key.htm,topicNumber=d30e450307)
- Autodesk. (2022). Maya Help. Autodesk. Recuperado de https://help.autodesk.com/view/MAYAUL/2022/ENU/?guid=GUID-F0EB09D6-D1D6-4CB7-800E-86AC6107582D
- Autodesk. (s.f.) Passive Rigid Body. https://help.autodesk.com/view/MAYAUL/2022/ENU/?guid=GUID-D80CF2CF-1CA7-49F0-94CF-2CAAA86192B8
- Cg Art School. (18 de junio de 2022). Dynamic properties comparison. [Video]. YouTube.<https://youtu.be/PPWkWHLe8tE?si=uU9V7XZiR8CHcCiT>
- CG Art School. (18 de junio de 2022) nCloth Dynamic Properties comparison. [Video]. YouTube[. https://www.youtube.com/watch?v=PPWkWHLe8tE&t=2s](https://www.youtube.com/watch?v=PPWkWHLe8tE&t=2s)
- CGIS3D Maya 3D. (12 de julio de 2022) Wind Field Generation. [Video]. YouTube. https://www.youtube.com/watch?v=n2OKj5tDGDI

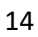

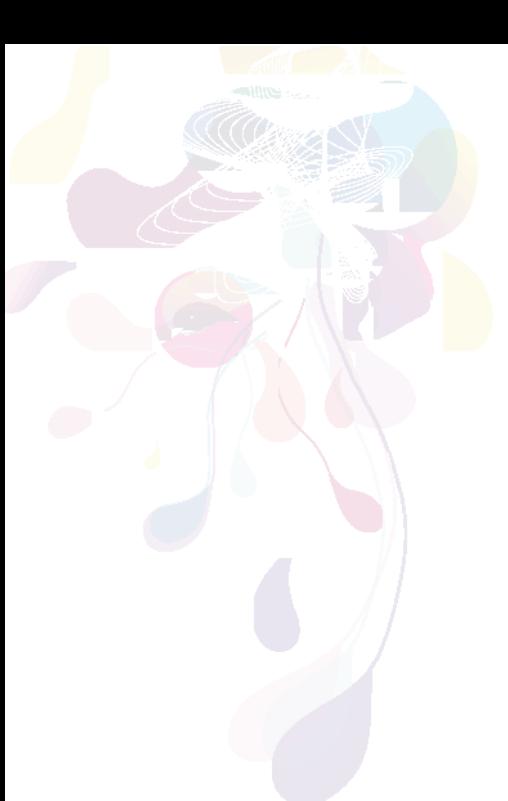

## **REFERENCIAS**

- FX Maniac. (01 de mayo de 2019). Maya NParticles Basics Tutorial*.* [Video]. YouTube. <https://youtu.be/bPoHHRSN61U?si=DSs0eIvga3iomxpy>
- GFCAprendeLibre. (12 de febrero de 2022) Qué son las leyes de Newton. [Video]. YouTube. Recuperado de https://youtu.be/u-sqXd8Z6IE?si=Cn3D7kifg84JFTBi
- GamingBolt. (08 de abril de 2018). How do developers implement physics in video games? (Part 1). [Video]. YouTube. https://youtu.be/ZGqkbH\_V\_Zc?si=Mokfo1PzrE-aLJiO
- GamingBolt. (08 de abril de 2018). How do developers implement physics in video games? (Part 2). [Video]. YouTube. https://youtu.be/2PYwBtEhdtU?si=vHS97vQe1Je2obwX
- Khan Academy. (s.f.) Energía Cinética. [Sitio web]. https://es.khanacademy.org/science/ap-physics-1/ap-work-andenergy/kinetic-energy-ap/a/what-is-kinetic-energy
- Khan Academy. (s.f.) Energía Potencial. [Sitio web]. https://es.khanacademy.org/science/physics/work-and-energy/work-andenergy-tutorial/a/what-is-gravitational-potential-energy
- Khan Academy. (s.f.) Momento e Impulso. [Sitio web]. [https://es.khanacademy.org/science/physics/linear](https://es.khanacademy.org/science/physics/linear-momentum/momentum-tutorial/a/what-are-momentum-and-impulse)[momentum/momentum-tutorial/a/what-are-momentum-and-impulse](https://es.khanacademy.org/science/physics/linear-momentum/momentum-tutorial/a/what-are-momentum-and-impulse)
- Poramoralafísica. (08 de febrero de 2012). Energía. [Video]. YouTube. <https://youtu.be/onxGV17isfQ?si=4TsBjioM3E8hQdIA>
- Poramoralafísica. (09 de febrero de 2012). Péndulos (1 de 2). [Video]. YouTube[. https://youtu.be/ddEpJEDSevE?si=37lCn2fSCSh\\_K8Xn](https://youtu.be/ddEpJEDSevE?si=37lCn2fSCSh_K8Xn)
- Poramoralafísica. (09 de febrero de 2012). Péndulos (2 de 2). [Video]. YouTube[. https://youtu.be/RXhxD\\_Gy7Ig?si=A-HmgZEOEIA2suCx](https://youtu.be/RXhxD_Gy7Ig?si=A-HmgZEOEIA2suCx)
- Reimagine Fx. (12 de mayo de 2020). Understanding nConstraints In Maya. [Video]. YouTube https://www.youtube.com/watch?v=ZNV03asTPGg&ab\_channel=Reima gineFx
- Reimagine FX. (23 de diciembre de 2020). Working nParticle With Fields. [Video]. YouTube. https://youtu.be/ lwpn\_RTpuA?si=iWgSxhlAn9X4\_Sc5
- Uhr. (18 de septiembre de 2018). Maya: Rubber Band N-Cloth. [Video]. YouTube[. https://youtu.be/Qi7JMvgEhWs?si=yN5AlbTAK1tIvF6y](https://youtu.be/Qi7JMvgEhWs?si=yN5AlbTAK1tIvF6y)